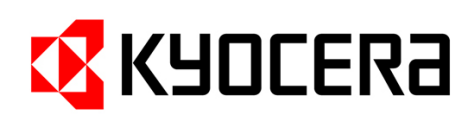

# **Kyocera Extended Driver (KX) Version 4.1 Technical Information**

June 2006

#### **Installation instructions**

The **Kyocera Extended Driver (KX) v.4.1** on this CD can be installed by using the automatic setup (recommended way for workstations and local installations, select, Install drivers' from the main menu) or manually by using the **Windows Driver Installer** (recommended for installation in server/client environments). Go to <Start> <Settings> <Printers> and double-click on "Add Printer". The operating system will then guide you through the installation process. When being asked for a source media (disk), select the CD ROM drive letter and enter the path to the directory that contains the driver files (e.g. \Drivers\KXDriver\Win2K\_XP\oemsetup.inf). Next you will see a list of supported printers, please select the corresponding model.

*It is no longer required to overwrite or uninstall older KX driver components when installing a new version, since different driver versions can co-exist on one system. Nonetheless it is recommended to keep your installed driver base on a similar level to benefit from driver improvements and to simplify administration. The driver installer software offers you an easy and convenient way to upgrade previously installed drivers by selecting them in the upgrade menu.* 

*Please note that Windows doesn't allow two different drivers for the same printer model or multifunction device, e.g. if you have an FS-C8026N already installed with KX v.4.0 and want to add another FS-C8026N with KX v.4.1, you have the choice of either keeping the v.4.0 for both or updating it with v.4.1.* 

*The CD setup will assist you with above steps.* 

#### **New Features**

The KX driver is designed to support all current Windows platforms (**Win 98/98SE, Me, NT4, 2000 & XP**) with one common user interface. Furthermore, the KX driver automatically **detects the language** of the operating system and installs itself accordingly. The following languages are currently supported: German, English, French, Italian, Spanish, Portuguese, Dutch, Swedish, Danish, Norwegian, Finnish, Czech, Polish, Romanian, Bulgarian, Hungarian, Russian, Lithuanian, Turkish, Greek, Hebrew, Arabic, Japanese, Chinese (Traditional & Simplified) and Korean. Further language support is under development.

The language can also be set manually in the driver properties user menu.

An additional feature is the support of all possible printer control languages (**PCL5e, PCLXL and KPDL**<sup>\*</sup>) from one driver, allowing easy selection from the user interface. (\*=PostScript Emulation)

The first step after driver installation is the **configuration** of installed printer options, like cassettes, output devices and installed memory. Select the driver from the Windows driver folder and go to "Device Settings" in the "Properties" menu. Please select the installed

hardware options on the right side, until the configuration preview on the left side shows the same configuration like your printer has.

The **User** menu allows the selection of the printer (page description) language (PCL5e, PCL XL or KPDL, depending on your printer model).

Most of the current printer models support the **PCL XL** language (also known as PCL6), which boosts print performance by using modern data compression methods. You will notice the advantage on both printer side and PC side. The KX driver is preset to PCL XL for all new printer models. Colour models will use KPDL as default language.

### *New Features:*

**Security Watermark plugin** is an optional feature that is available with some printing systems. Security Watermark adds watermark text and a background pattern to a print job. The text blends into the background pattern making it nearly invisible when printed. If the printed document is photocopied, the security watermark will be visible.

A security watermark can be used to help protect against unauthorized reproduction of documents, or simply to differentiate original documents from photocopies.

If Security Watermark is available for your printing system, the installation program will offer the opportunity to select it during installation of the printer driver. If you have already installed the printer driver, you can install Security Watermark using the installation CD-ROM that came with your printing system.

**Color Page Counting** is an optional feature that is available with color devices. Color Page Counting can be activated from the Administrator settings menu, it will create a header information in the print data that can be processed by appropriate third party software to count the printed pages that contain color information.

If Color Page Counting is available for your printing system, the installation program will offer the opportunity to select it during installation of the printer driver as an additional component.

## **Important Kyocera Mita Printer Driver Compatibility information**

The PCL XL default setting does not allow using embedded **PRESCRIBE**-calls (Kyocera Mita printer script language) in existing documents. If PRESCRIBE calls are required for forms overlay or cassette changes, you can use the new **Prologue/Epilogue** function as an alternative. If page-wise macro calls are required, you should set the driver language to 'PCL5e' to make this feature selectable in the driver.

In addition, you can insert PRECRIBE commands directly into your document (i.e. Word), but make sure the whole command string is formatted with PRESCRIBE printer font (see the font selection in your application) and the driver is set to PCL5e as well. Please note that the proper function of this feature is not guaranteed and highly depending on the internal font handling of the application. Support of this function can even change between different release versions of the same application (i.e. MS Office software).

**Printer Resident Fonts** – in Office applications marked with a printer symbol left of the font name – are supported by this version of the KX driver. This feature is available for all models of the *current* printer / multi-function printer range.

If an application or existing software solution requires using these fonts and you are using *older* Kyocera printer models, you can still install the **Microsoft based** standard drivers, available as .Classic' drivers for downloading (e.g. at http://www.kyoceramita.de) or 'Minidriver' on this CD.

Additional **compatibility settings** in the "Administrator" menu allow free assignment of the internal bin number to the actual (physical) paper bin. This unique feature can be used to make the KX driver **compatible** with existing **Winword macros** or **Visual Basic applications**, if certain paper bin selections are used for automation of print jobs. Generally, printer drivers from different manufacturers or even different releases of the same driver can show variations in the bin assignment number, making program modifications necessary. Future KX driver releases will allow import and export of configuration files to make it even more useful in networking environments.

**Please note** that the support for legacy models has been limited in the KX driver version 4.1 due to technical reasons and to make model selection at installation time more user friendly. If you need driver support for an older model not included in KX driver v.4.1, please visit the support and download area of [www.kyoceramita.de](http://www.kyoceramita.de/) or [www.kyoceramita](http://www.kyoceramita-europe.com/)[europe.com](http://www.kyoceramita-europe.com/) to obtain the KX driver version v.3.1.1424, which includes all legacy models. Basic (universal) support is provided in KX driver v.4.1 with the two generic monochrome and colour models that can be selected from the driver installation menu. These two models provide a general support for all older 600/1200dpi models.